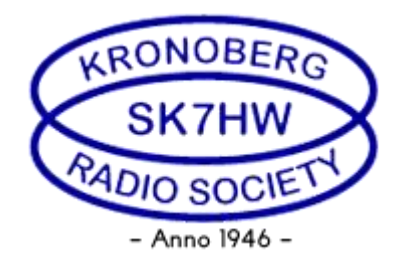

## Instruktion/manual för remotekörning av IC-7300 på SK7HW.

## **Innehåll**

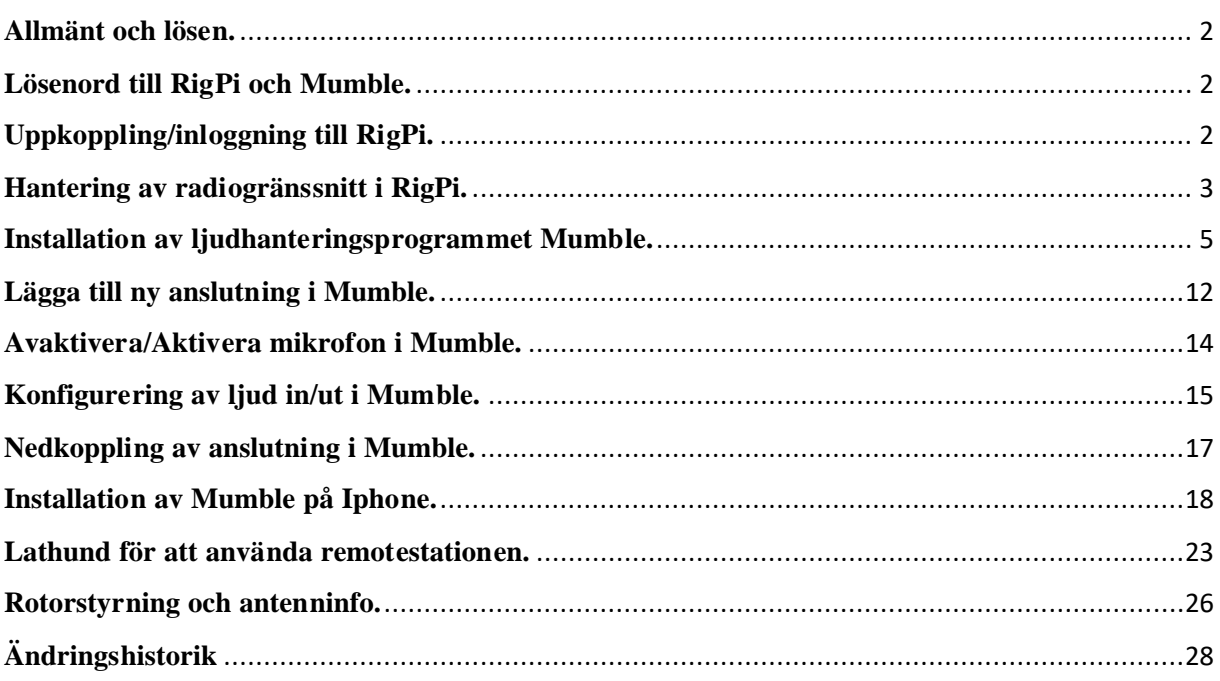

## <span id="page-1-0"></span>**Allmänt och lösen.**

Remotestationen på SK7HW är först och främst tänkt att användas av de medlemmar som inte har möjligheter att sända/lyssna på kortvåg från sitt ordinarie QTH. Bor man i lägenhet är det oftast besvärligt att få godkännande och att sätta upp antenner.

Kronobergs sändareamatörer har därför beslutat sig för att ge medlemmarna möjlighet till kortvågsanvändning via en remotestation i klubbstugan.

För att köra remote behövs ett program för ljudhanteringen som heter Mumble, använd headset för bästa mikrofonfunktion. Själva radiogränssnittet styrs via webbläsare. Programvaran finns på en Raspberry Pi som i sin tur är ansluten till en IC-7300 denna utrustning är placerad i klubbstugan.

#### **Remoten skall ej användas på klubbkvällar på onsdagar 17-22**

## <span id="page-1-1"></span>**Lösenord till RigPi och Mumble.**

För att få användarnamn och lösenord, skicka ett mejl ti[ll remote@sk7hw.org](mailto:remote@sk7hw.org)

Lösenord kan bara erhållas av våra medlemmar.

#### <span id="page-1-2"></span>**Uppkoppling/inloggning till RigPi.**

Du använder en vanlig webbläsare för att koppla upp till remotestationen. För att styra IC-7300 kopplar du upp mot en DNS-adress och portnummer i webbläsaren.

Ange följande i webbläsarens adressfält: [http://sk7hw.duckdns.org:7488](http://sk7hw.duckdns.org:7488/) Du kommer nu att få upp inloggningsbilden:

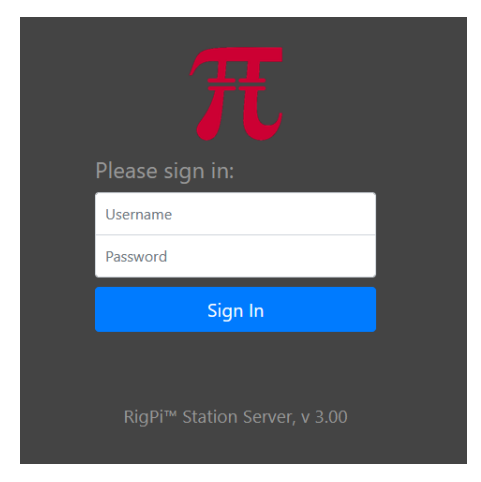

För att logga in ange Username (exakt som visas nedan) och Password, klicka på Sign in:

Username: SK7HW

Password: xxxxxx

### <span id="page-2-0"></span>**Hantering av radiogränssnitt i RigPi.**

När du loggat in på RigPi så visas en bild av radiogränssnittet.

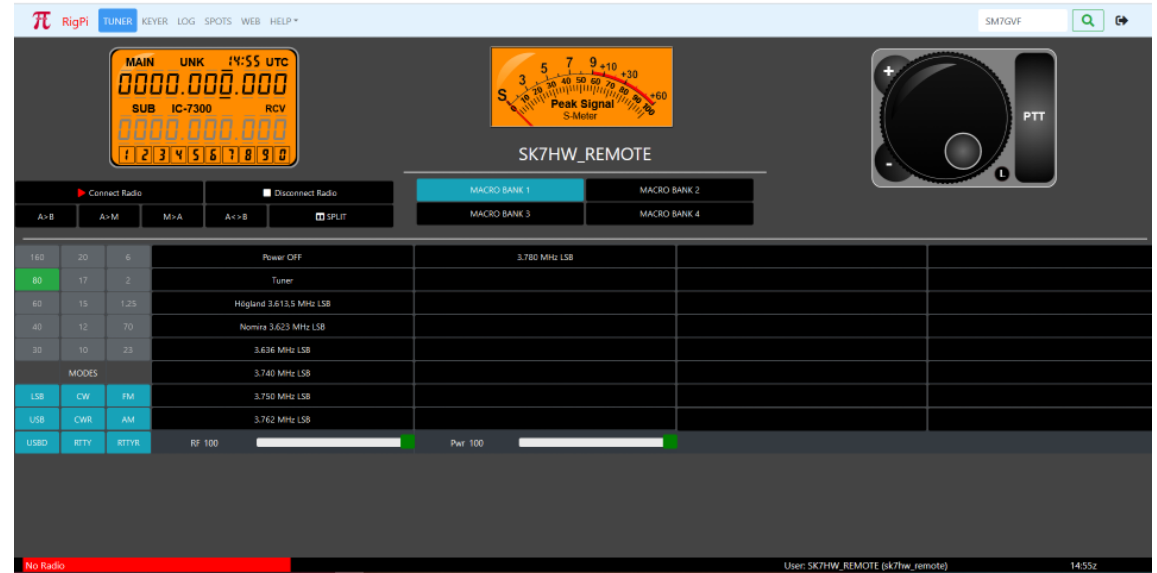

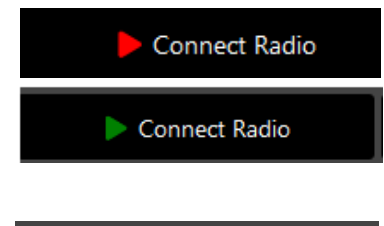

Disconnect Radio

Pilen vid Connect Radio är röd, klicka på den knappen och vänta tills pilen blir grön, tar ca 10 sek och ett meddelande kommer upp att radion är igång och vilken frekvens som den är inställd på. Är pilen redan grön ? Kolla i Mumble om någon redan är inloggad och använder systemet.

Disconnect Radio **skall inte** användas.

När radion är ansluten får du ett meddelande på skärmen och radions inställda frekvens visas. Med de gröna knapparna kan man byta till de band som får/kan köras. Ser du inget Smeterutslag kan radion vara bortkopplad från antennen och någon kör på klubbstationen, Stäng då av remoten med Power OFF och logga ur med svarta pilen..

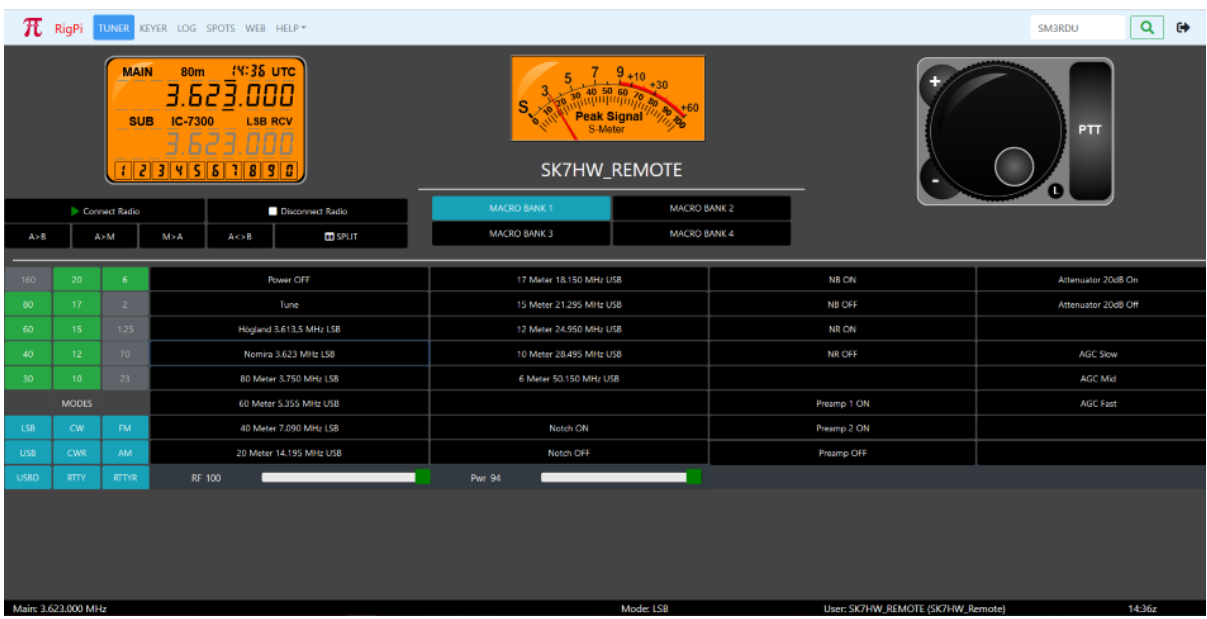

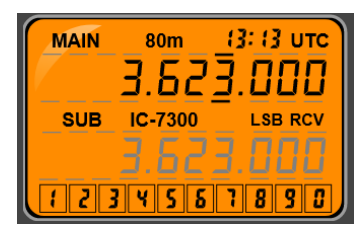

Här visas frekvensen, i bilden är det svarta streck över och under 3:an, strecken kan flyttas genom att klicka ovan eller under siffran man vill ändra. Klickar man på 7:an i sifferraden 1- 0 så ändras inställningen till det värdet. Scrollhjulet på musen kan också användas för att ändra den siffra som har streck under och över.

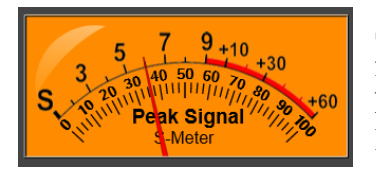

S-Meter. Ser du inget S-meterutslag kan radion vara bortkopplad från antennen och någon kör på klubbstationen. Ett svagt brus hörs då i Mumble. Stäng då av remoten med Power OFF och logga ur med svarta pilen.

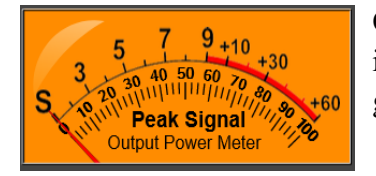

Output Power Meter indikerar uteffekt när man pratar. Rör den sig inte, kolla så att din mikrofon inte är mutad i Mumble. Mätaren är ganska trög i sin visning.

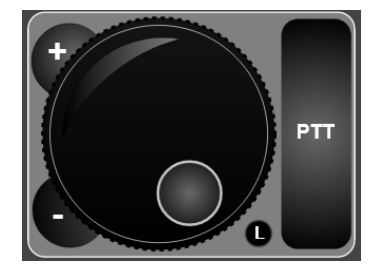

Genom att klicka och hålla in vänster musknapp på den lilla ringen på frekvensratten kan man snurra på ratten och ändra frekvensen steglöst. Beroende på var det svarta strecket finns så ändras frekvensen. + och – kan också användas för att stega upp och ner. Den lilla knappen med L kan användas för att låsa ratten så att frekvensen inte kan ändras av misstag, den blir röd om den är aktiverad. PTT aktiveras med ett musklick och avaktiveras med ytterligare ett musklick. Mellanslagstangenten kan också användas för samma sak men då **MÅSTE** webbläsarfönstret vara aktivt.

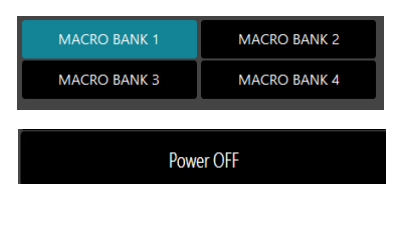

Tuner

Macro Bank 1 används. När denna är aktiverad så visas nedanstående knappar, övriga banker används inte just nu.

Den som loggar ut sist från Mumble SKALL först klicka på Power OFF, detta innebär att radion stängs av och åskskydd kopplas in. Ett meddelande visas att radion har stängts av.

Tuner, klicka på denna knapp INNAN du börjar sända, även om du inte bytt band/frekvens. Om man glömmer tuning så är radion inställd på att tuna när man trycker på PTT.

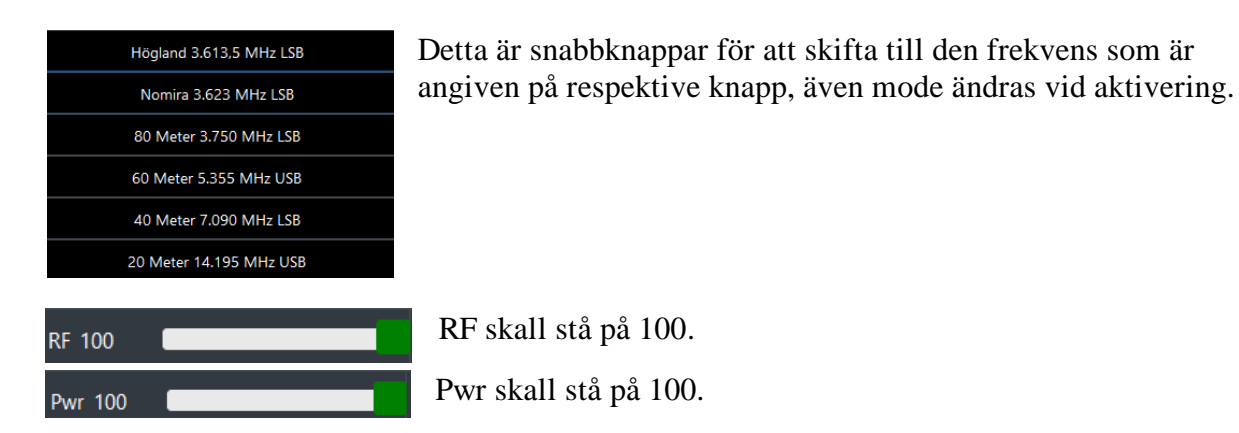

Du loggar ut från RigPi-.servern genom att klicka på den svarta högerpilen uppe till höger i nedanstående bild.

**OBS: Är du sist ut från Mumble SKALL radion stängas av genom att klicka på knappen Power OFF så åskskyddet blir inkopplat FÖRE att du loggar ut med pilenuppe till höger enligt bild.**

**Det är mycket viktigt att logga ut när man är klar med användandet av remoten.**

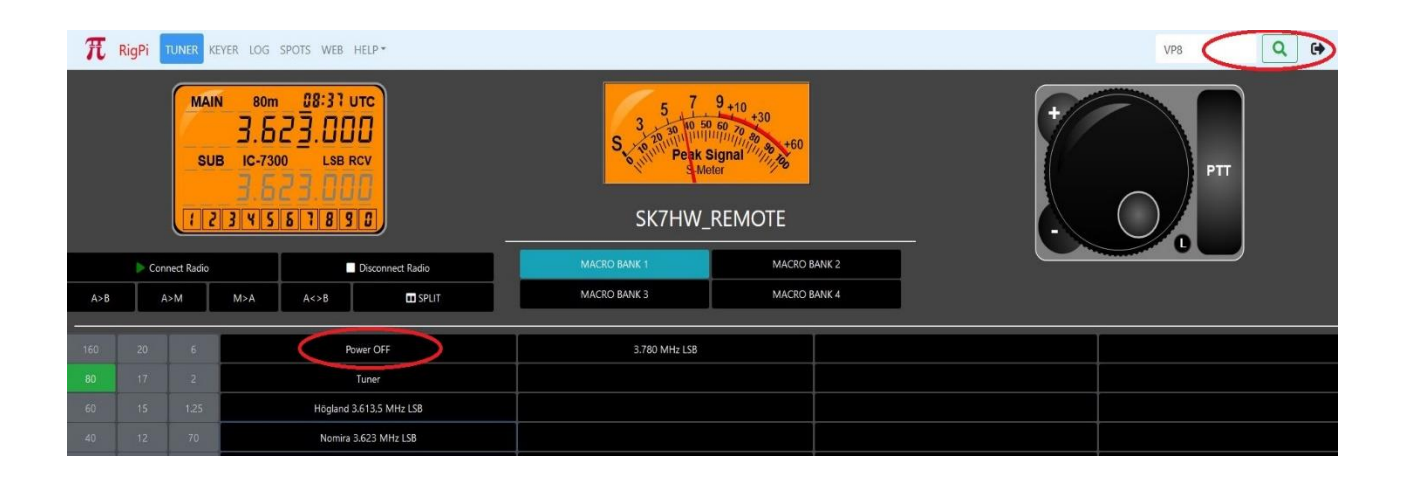

#### <span id="page-4-0"></span>**Installation av ljudhanteringsprogrammet Mumble.**

Mumble behövs för att ta emot och överföra ljud till/från datorn som man vill köra remote ifrån.

Gå in på<https://www.mumble.info/downloads> och ladda ner Mumbles clientprogrammet (**ej server**).

En MSI-fil laddas ner och dubbelklicka på den för att installera Mumble, en ikon med genväg hamnar då på skrivbordet.

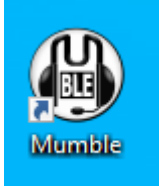

När programinstallationen är klar så kommer en installationsguide att starta, ställ in parametrarna enligt bilderna nedan. I mitt fall är standardenheten mina hörlurar på datorn, är det inte så för dig så väljer du in dina hörlurar som enhet. Under utgångsenhet nedan väljer du dina hörlurar som enhet.

Klicka ur Aktivera positionellt ljud. För övrigt kan du justera till de värden som syns på bilderna på följande sidor.

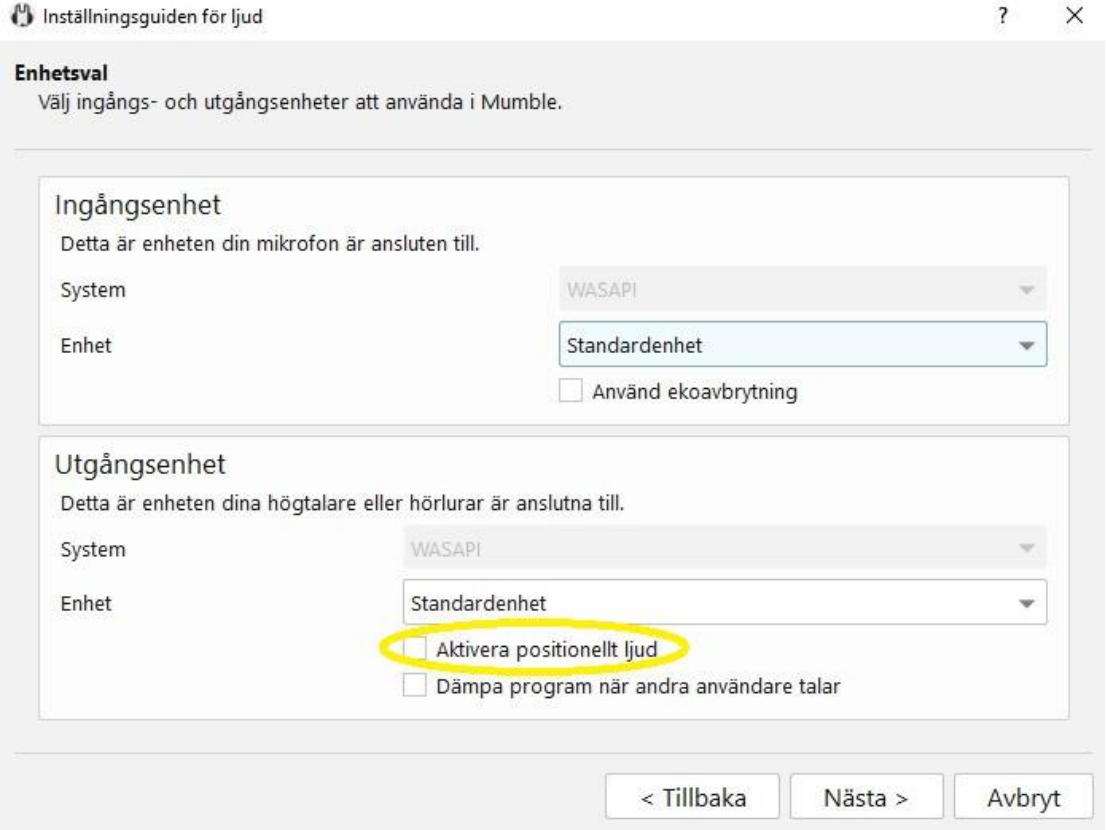

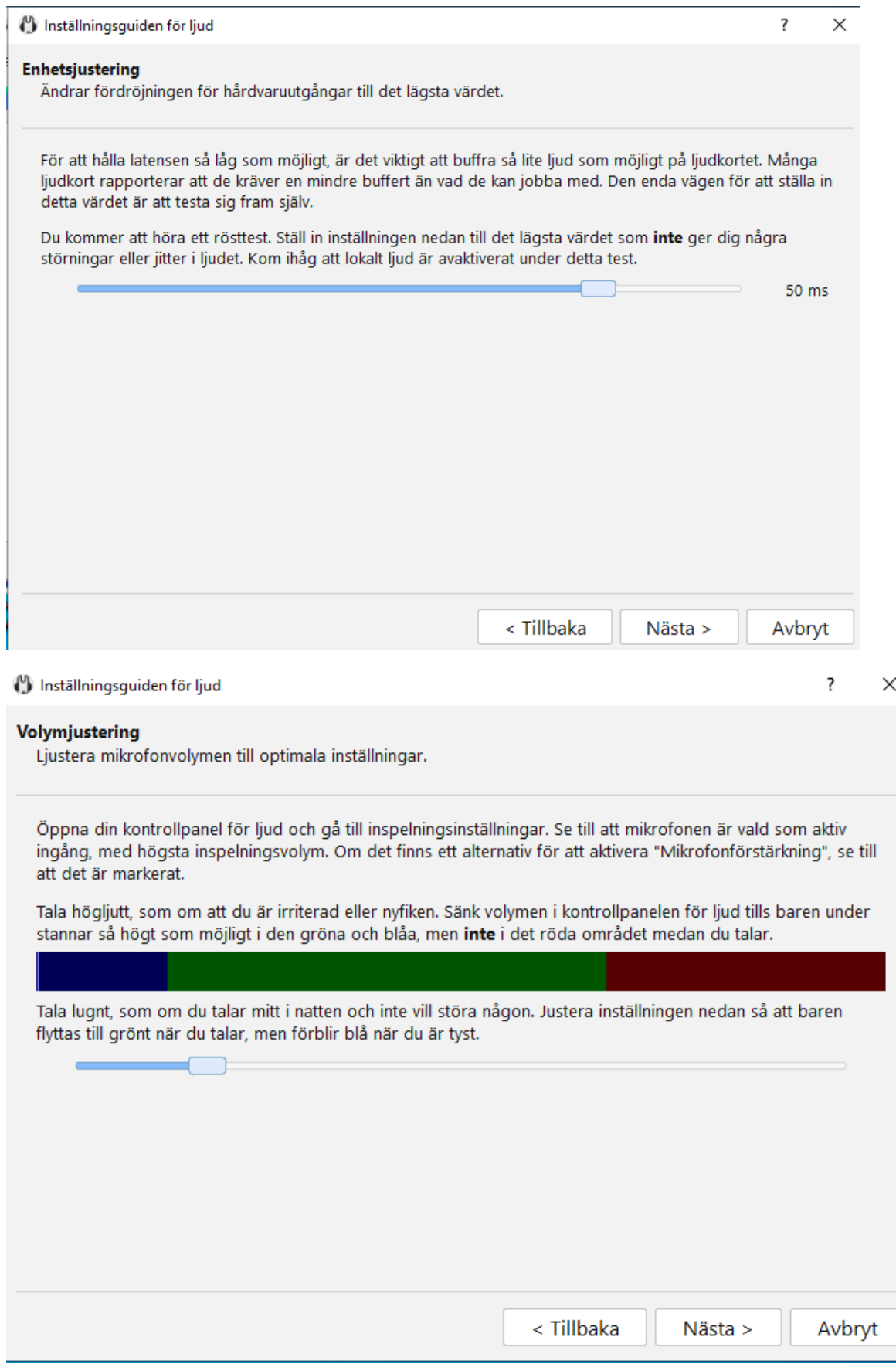

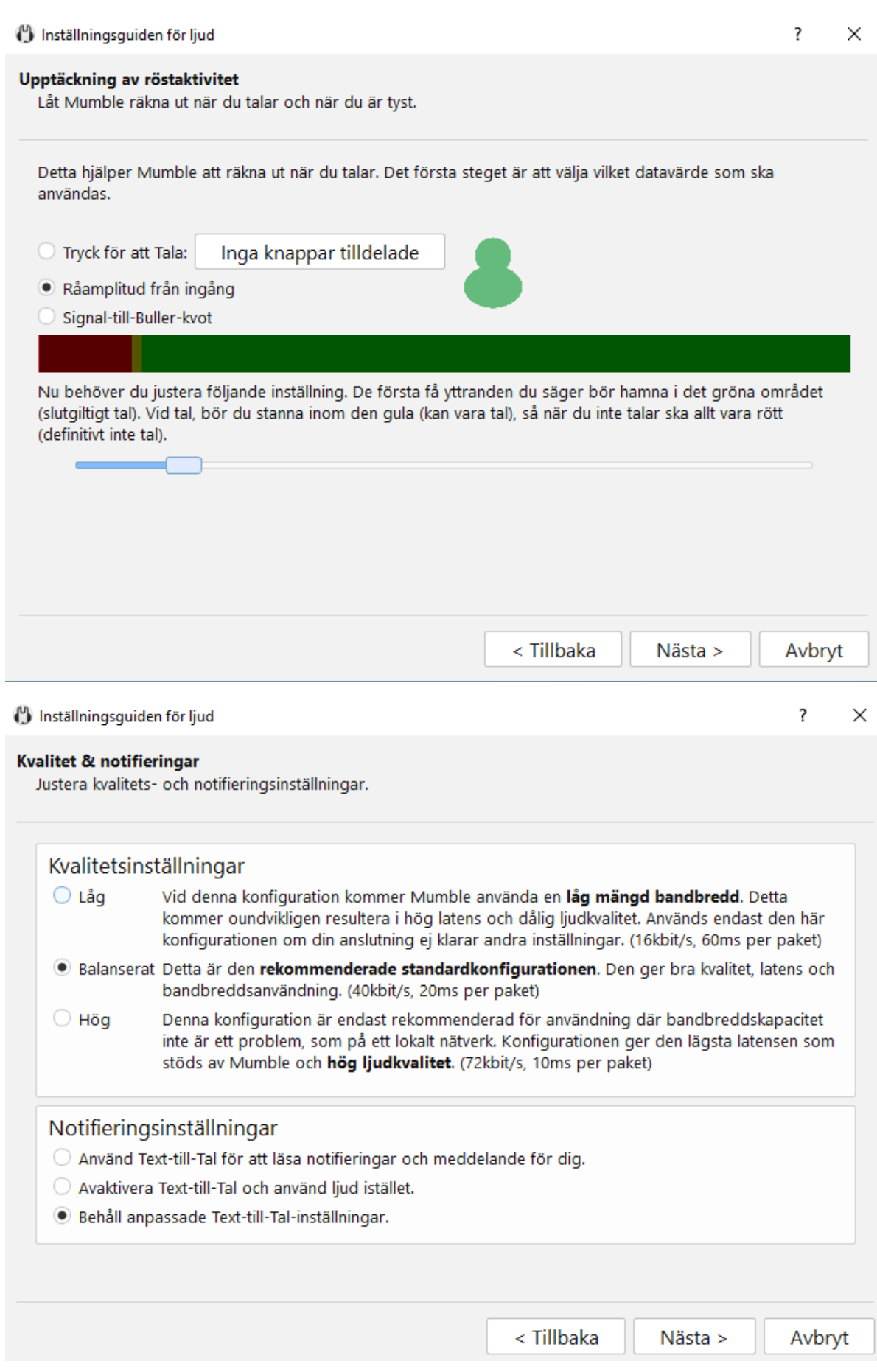

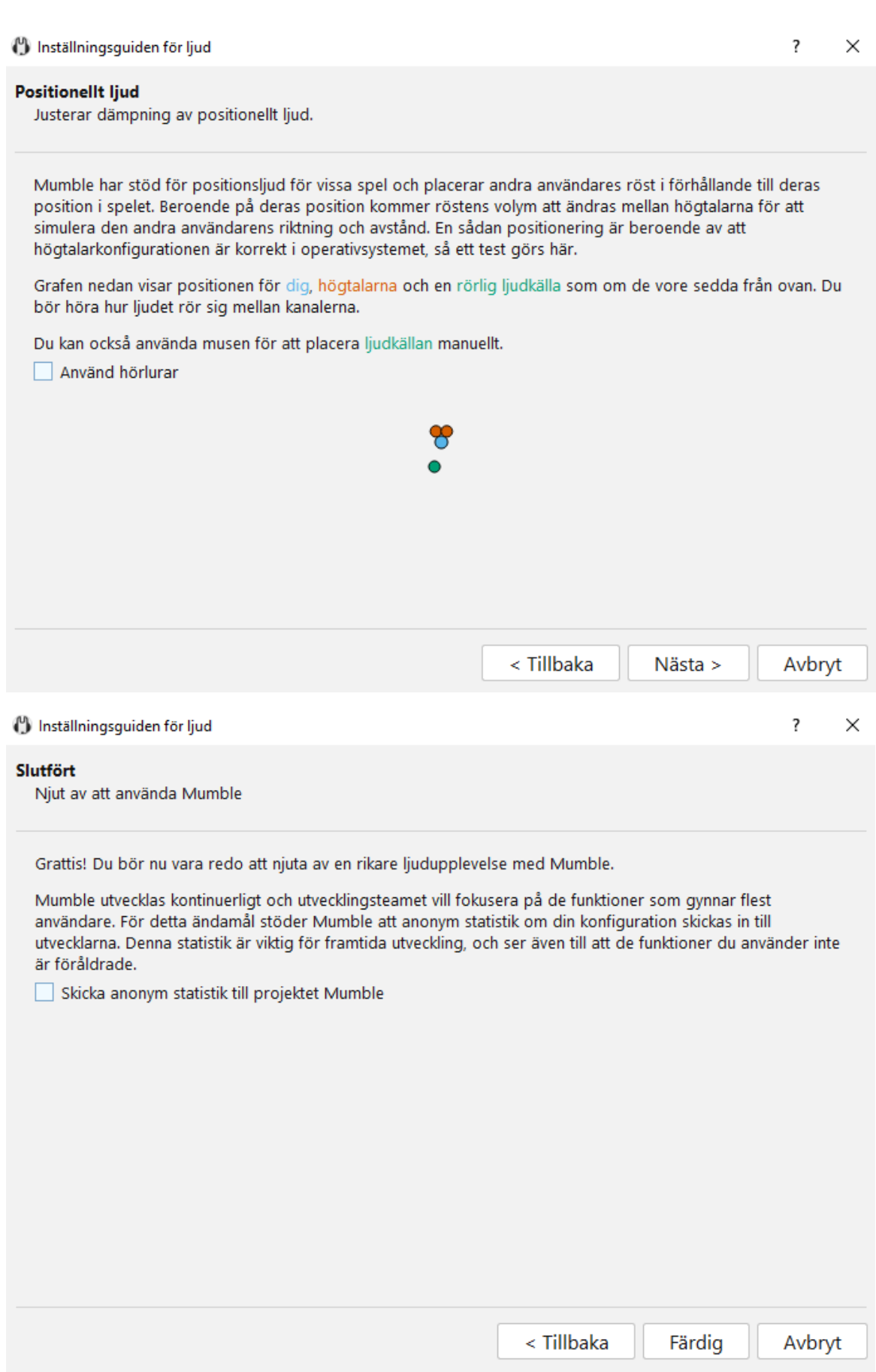

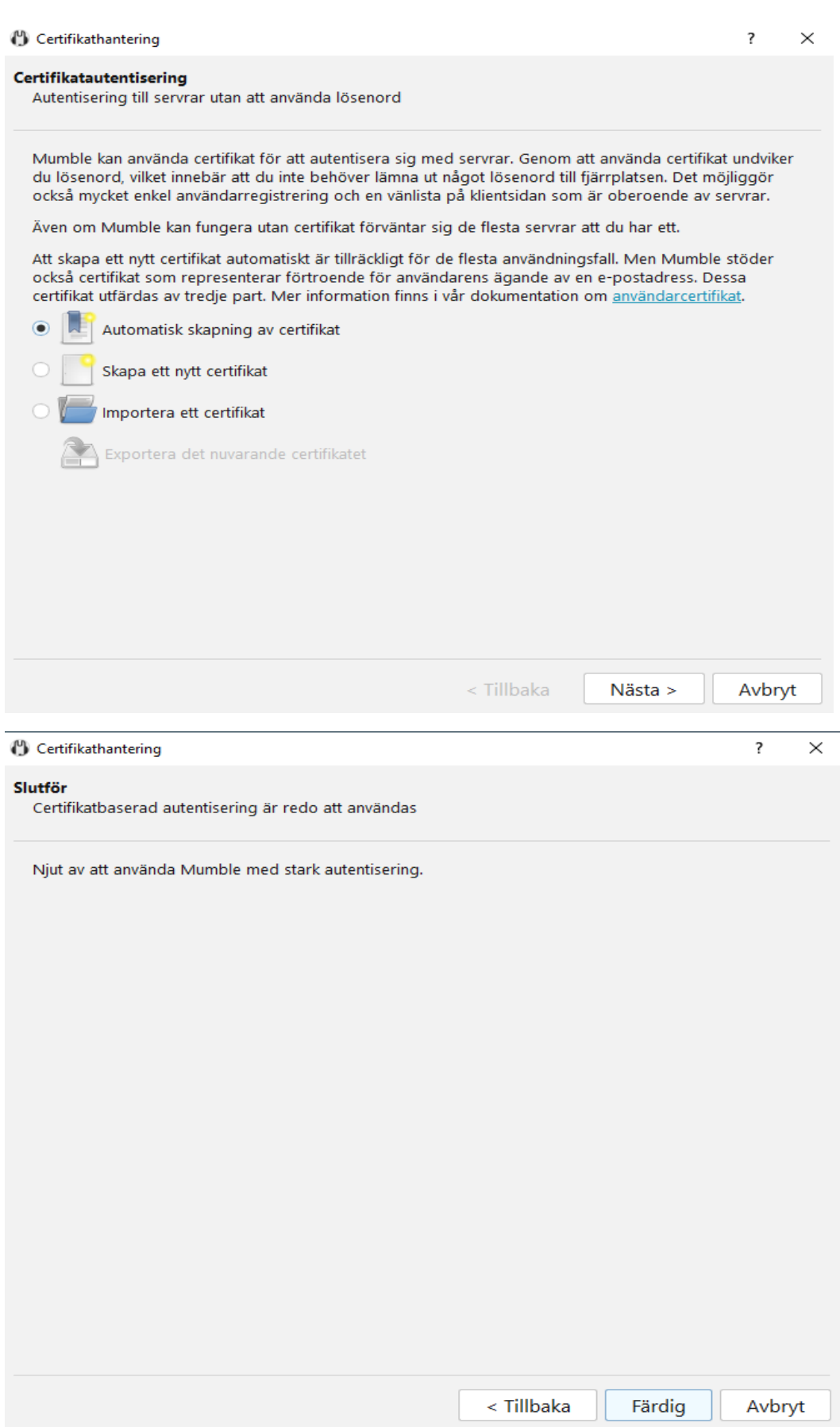

Svara Nej på nedanstående fråga.

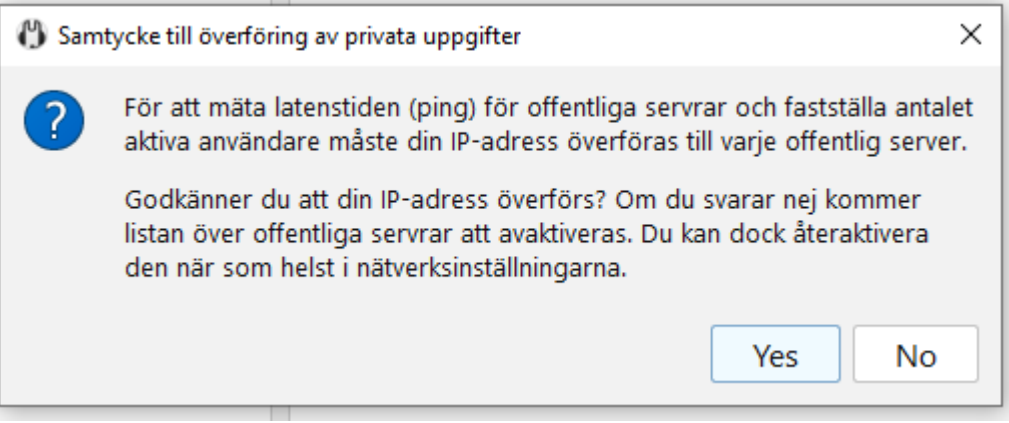

## <span id="page-11-0"></span>**Lägga till ny anslutning i Mumble.**

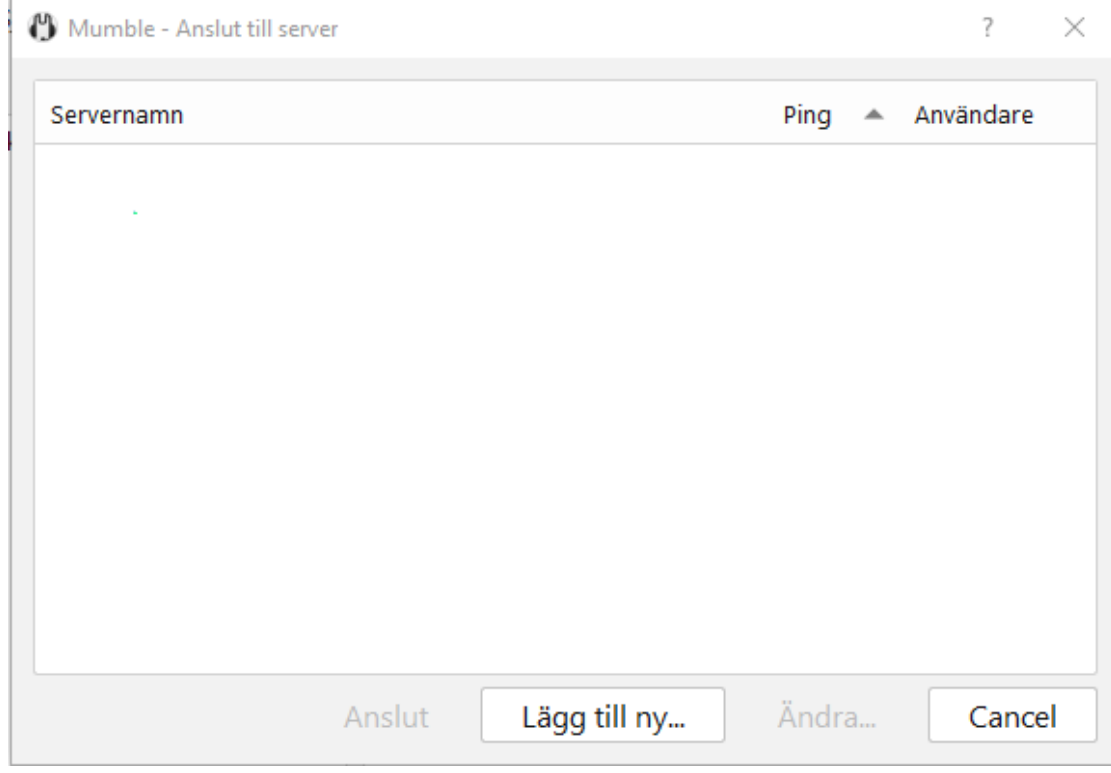

Starta Mumble och klicka på Lägg till ny för att lägga till en anslutning i Mumble.

Ange parametrar enligt nedan och klicka OK:

Adress: sk7hw.duckdns.org

Port: 64638

Användarnamn: Ditt call med stora bokstäver

Namn: SK7HW\_Remote

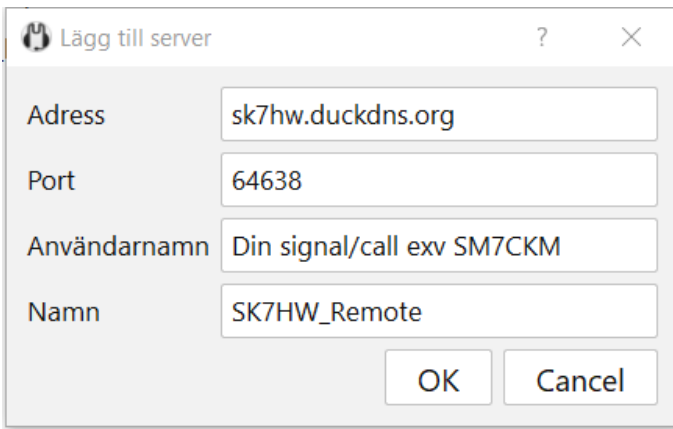

Du har nu skapat en ny anslutning som hamnar under Favoriter. Markera anslutningen och klicka på Anslut.

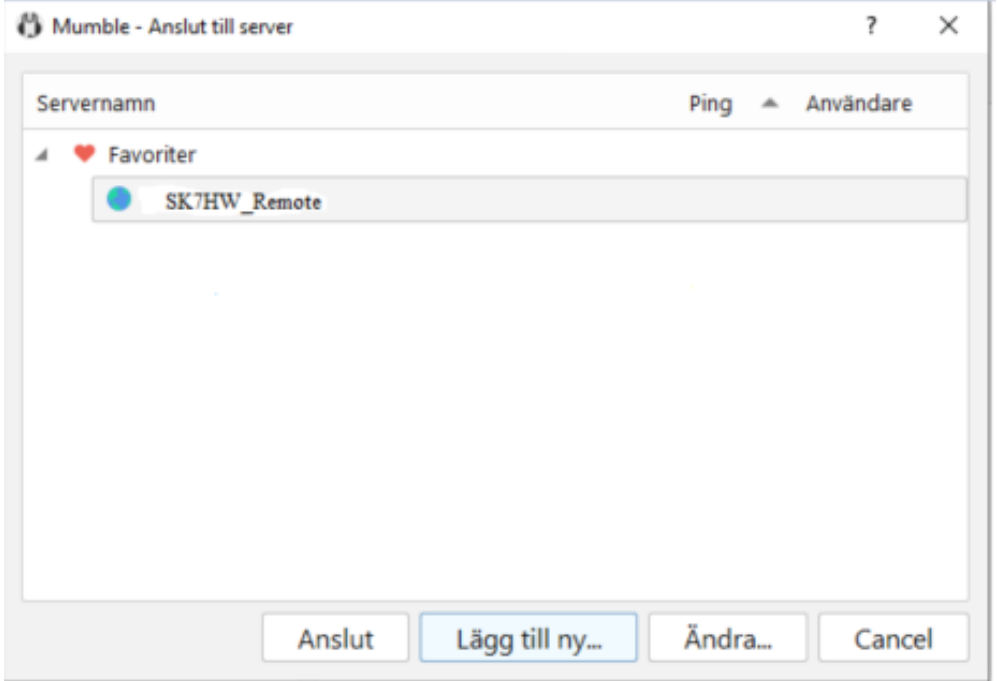

När du får nedanstående meddelande om certifikat så klicka på **Yes**:

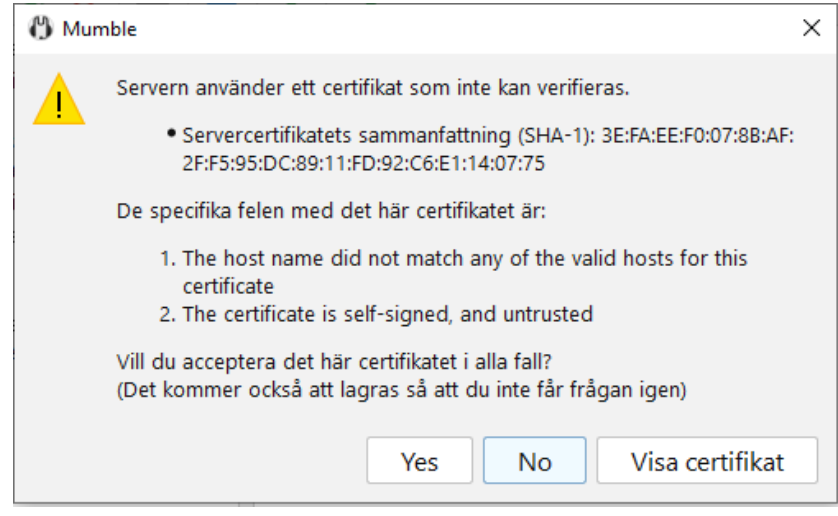

När detta fönster visas, ange lösenordet till Remotestationen och klicka på OK.

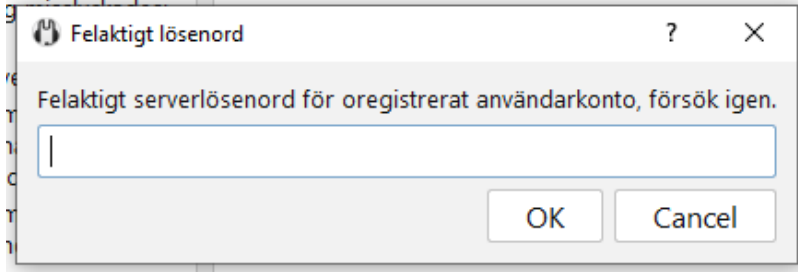

När anslutningen är klar ska du höra ljudet från radion i dina hörlurar och ditt namn/call visas.Användaren pi är Mumbleservern i remoten. Om flera användare är inloggade läggs namnen/callen i bokstavsordning.

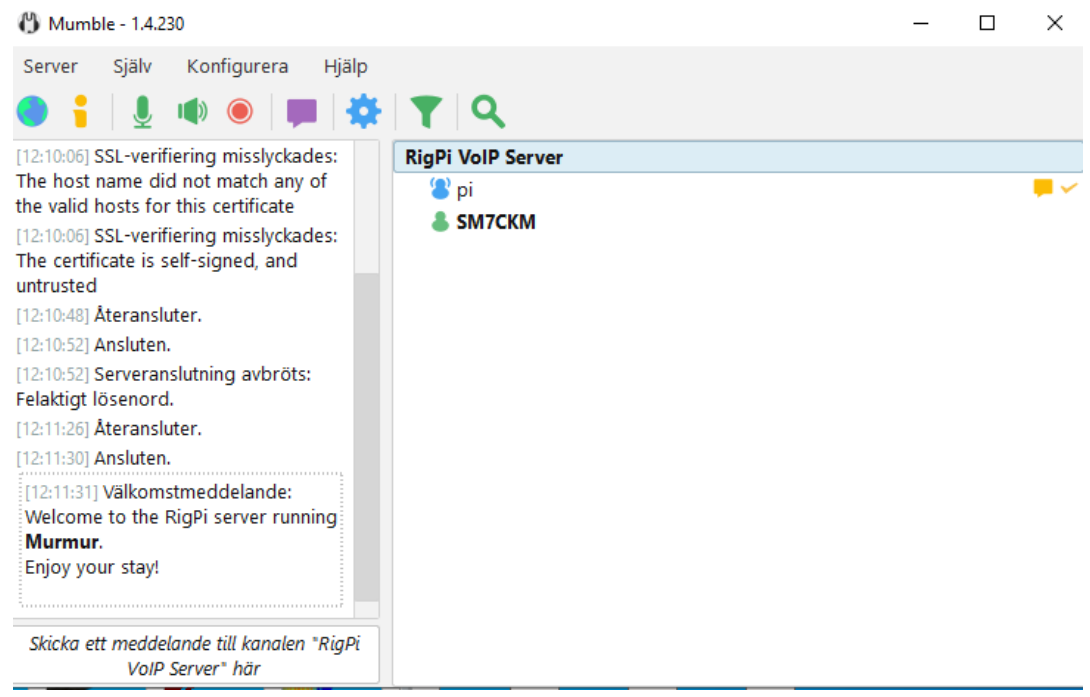

#### <span id="page-13-0"></span>**Avaktivera/Aktivera mikrofon i Mumble.**

När du inte pratar SKALL mikrofonen vara avaktiverad, gör detta genom att klicka på den gröna mikrofonikonen som då blir röd med ett rött streck över. När du vill prata så klicka på mikrofonikonen igen och den blir grön, därefter kan du klicka på PTTn i webläsaren.

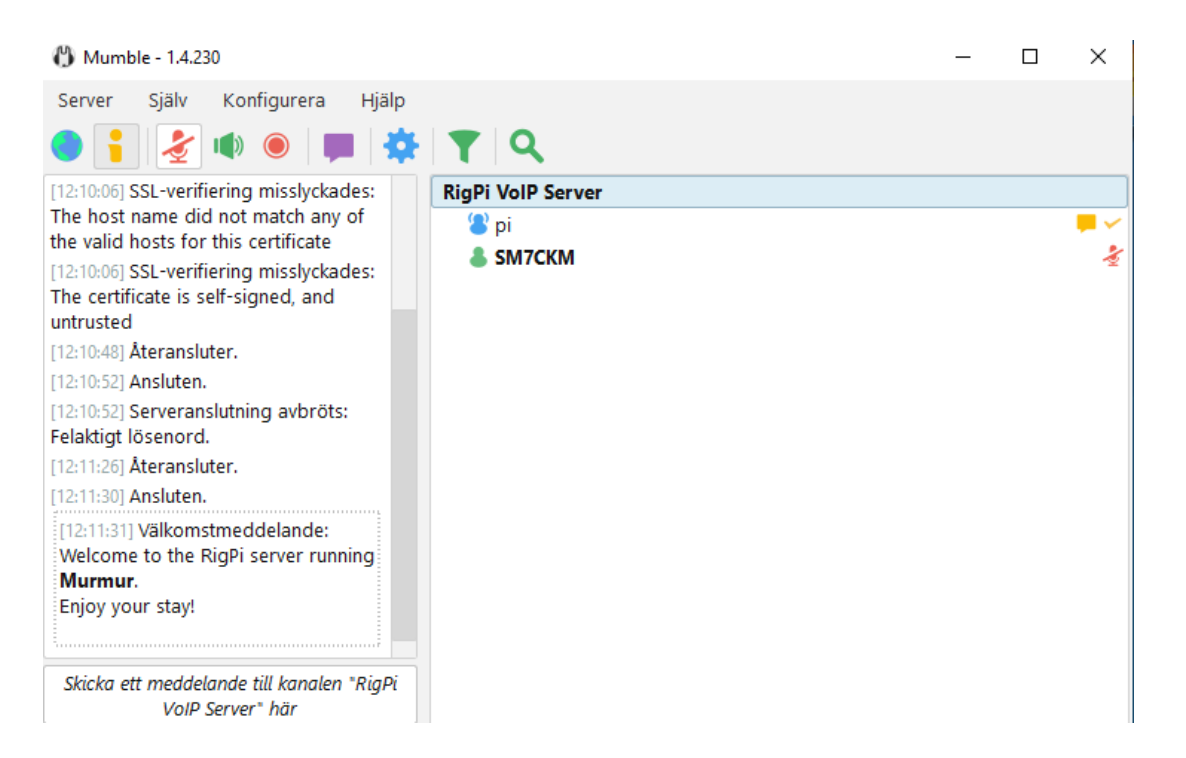

## <span id="page-14-0"></span>**Konfigurering av ljud in/ut i Mumble.**

Fortsätt med konfigureringen av ljudet i Mumble genom att välja Konfigurera och sedan Inställningar, kolla igenom nedanstående värden i din installation för Ljudingång och Ljudutgång (se bilder på kommande sidor). För att slippa tonstötar i lurarna när du är mutad skall Tyst signal (gul ring) klickas ur.

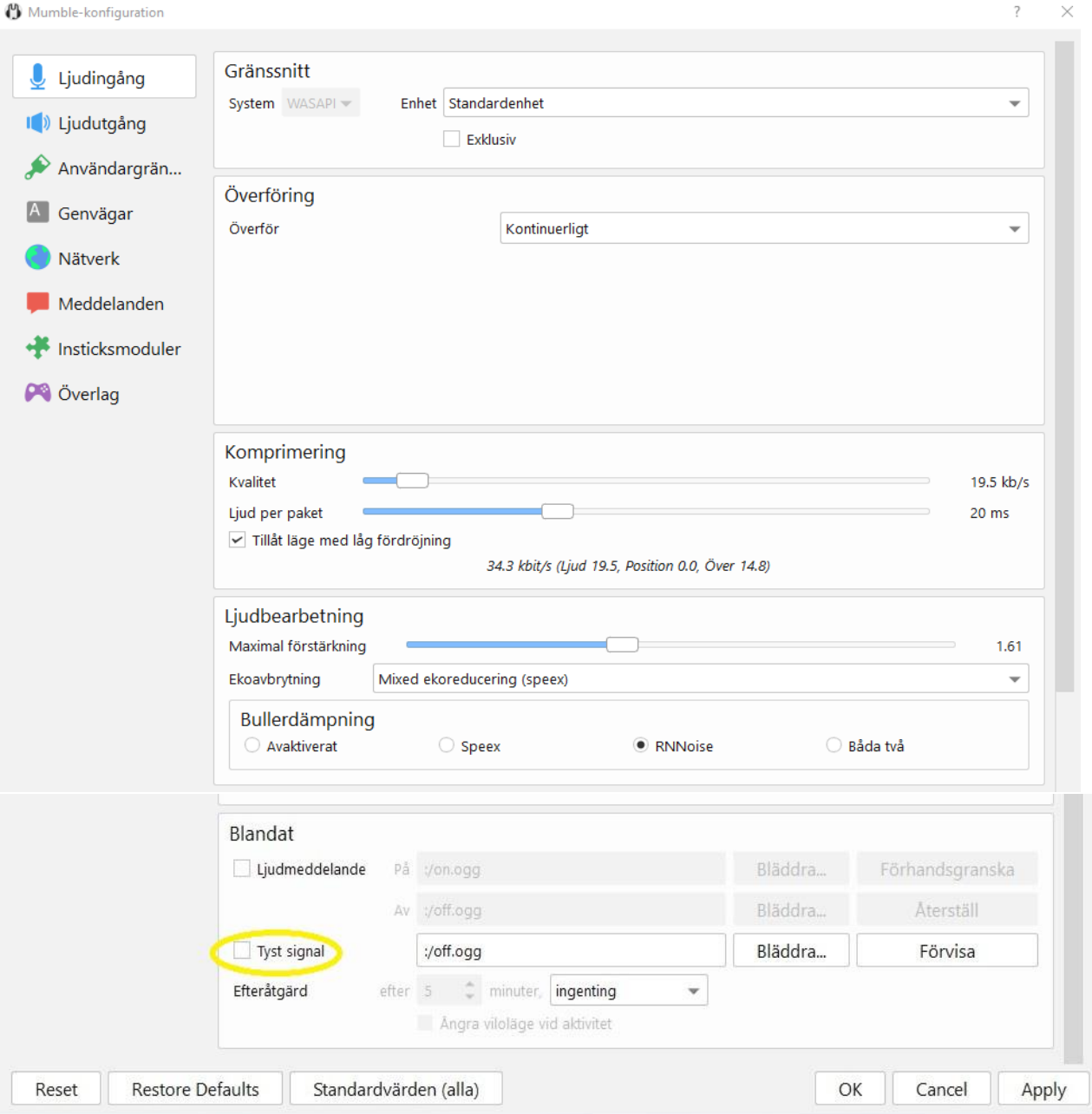

 $\overline{\mathbf{z}}$  $\times$ 

#### Gränssnitt **U** Ljudingång System WASAPI w Enhet Standardenhet  $\overline{\phantom{a}}$ I<sup>(1)</sup> Ljudutgång Exklusiv Användargrän... Ljudutgång A Genvägar Standard jitterbuffert  $40$  ms Nätverk 87 % Volym Utgångsfördröjning  $\overline{\phantom{0}}$  $30 \text{ ms}$ Meddelanden Insticksmoduler Dämpning Dämpa program med... 50 % Ø<sup>3</sup> Överlag  $\Box$  när andra talar när du talar Dämpa andra användare medan du pratar som prioritetstalare Positionellt ljud Aktivera Hörlurar Lägsta avstånd  $\overline{\phantom{0}}$  $1.0 m$  $\div$ Högsta avstånd  $\hat{z}$ 15.0 $m$ Lägsta volym 25 %  $\hat{z}$ Bloom  $\frac{1}{\pi}$ 50 % Test för tillbakalop Tillbakalop Ingen  $\overline{\phantom{a}}$ Fördröjnings-motsättning  $0<sub>ms</sub>$ Paketförluster  $0.96$ **Restore Defaults** Cancel Apply Reset Standardvärden (alla) OK

(<sup>1</sup>) Mumble-konfiguration

Det är bra att alltid ha Mumble överst på skärmen för att snabbt komma åt mutningen av mikrofonen samt att se vilka som är inloggade på remoten, gå in på Användargränssnitt och välj Alltid i Programrutan enligt bild nedan. Välj också staplade i Utseenderutan, Klicka OK.

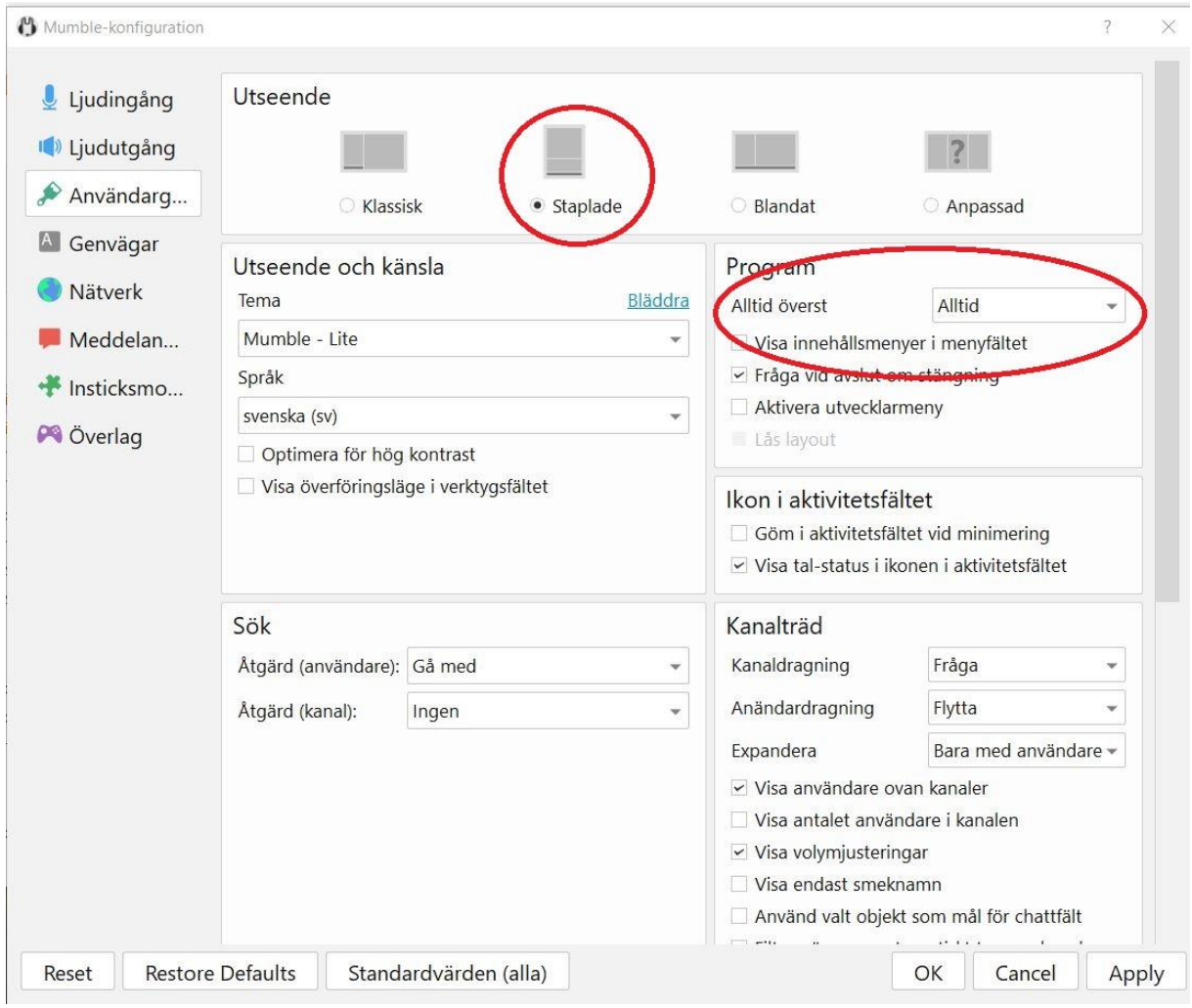

#### <span id="page-16-0"></span>**Nedkoppling av anslutning i Mumble.**

För att koppla ner en uppkoppling, klicka på Server och välj Koppla från. Alternativt stäng fönstret med X:et och klicka sedan på Stäng.

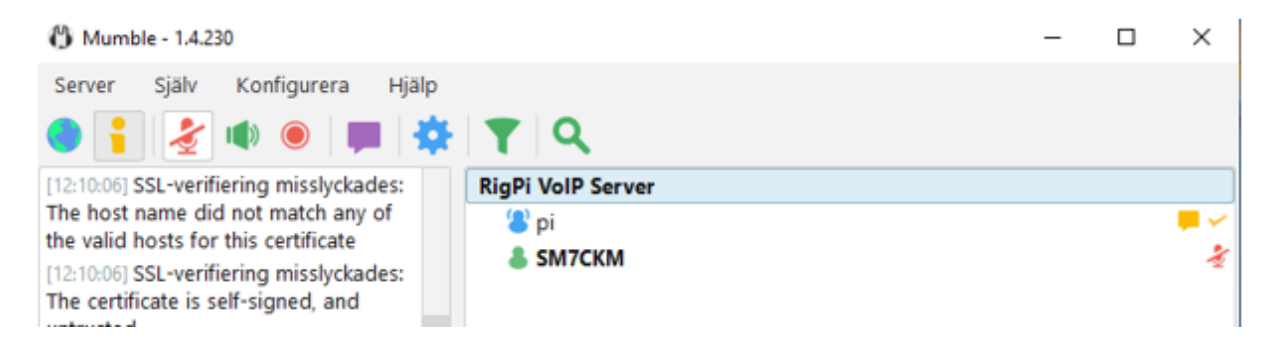

## <span id="page-17-0"></span>**Installation av Mumble på Iphone.**

För att köra remote via mobiltelefonen måste appen Mumble installeras, **för Androidtelefoner gäller appen Mumla**.

Här beskrivs bara Iphone installationen men Android borde väl vara liknande.

Hämta appen Mumble från Appstore och installera den. Följande ikon hamnar på skrivbordet:

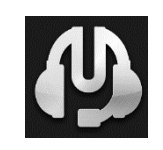

Starta appen och välj Preferences uppe till vänster:

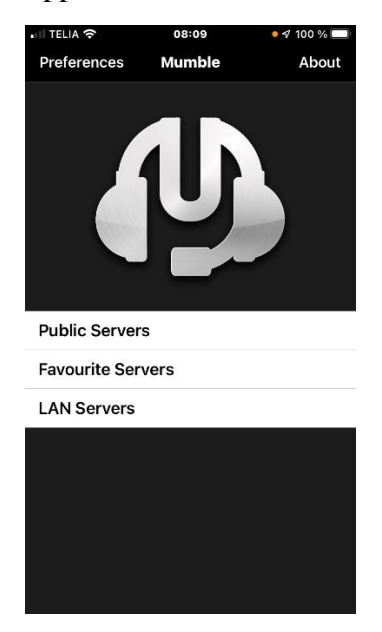

Gå in på Transmission och välj Voice Activated, Tryck på Voice Activity Configuration, justera in Silence Below (röd) och Speech Above (gul) enligt höger bild nedan. Tryck på vänsterpil uppe i vänstra hörnet två gånger för att komma tillbaka till första sidan.

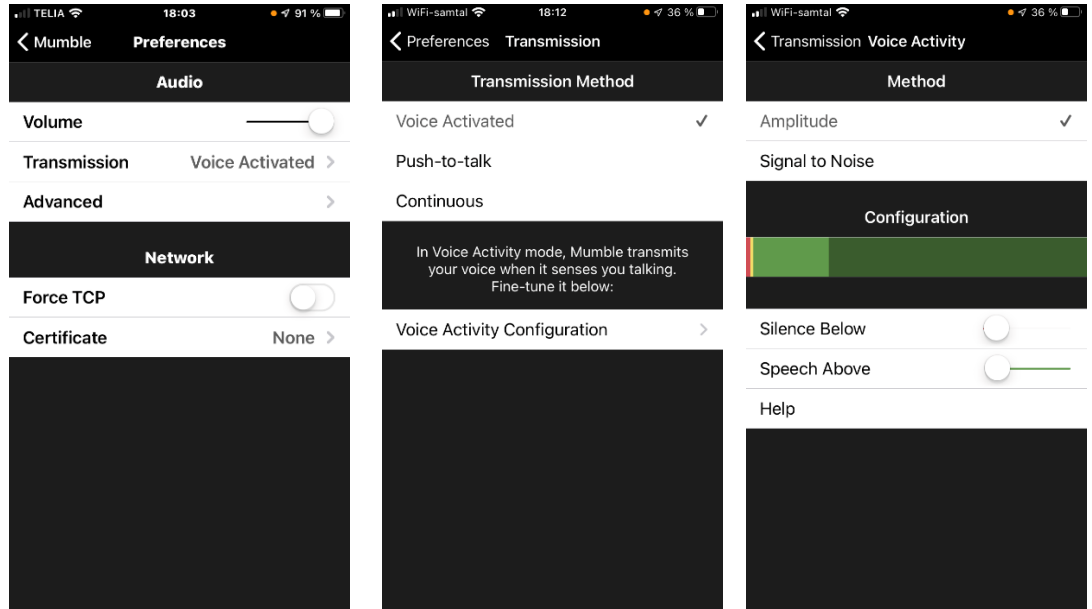

Välj Favourite Servers.

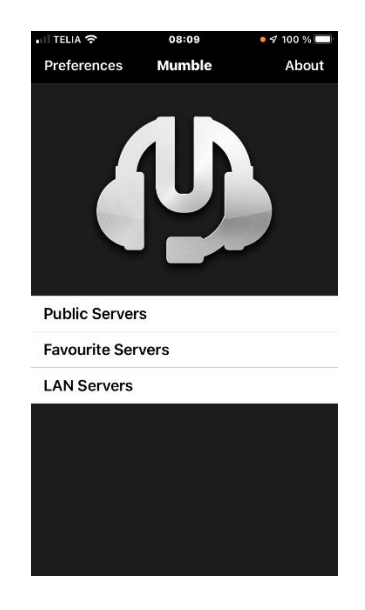

Klicka på + uppe till höger.

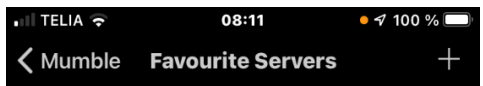

Fyll i följande:

Description: SK7HW\_Remote

Adress: sk7hw.duckdns.org

Port: 64638

Username: Ditt call Exv. SM7CKM

Password: xxxxxxx

Tryck på Done uppe till höger.

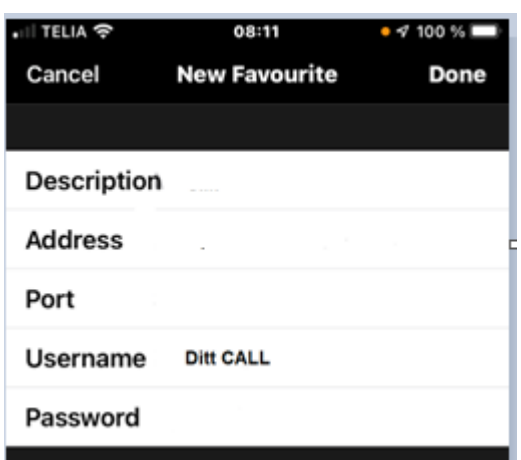

För att ansluta klickar du på den server du vill ansluta till, i det här fallet SM7CKM.

Du får upp en meny med:

Delete, då tar du bort vald server.

Edit, där kan du editera serverns uppgifter om du skrivit något fel.

Connect, för att ansluta till servern.

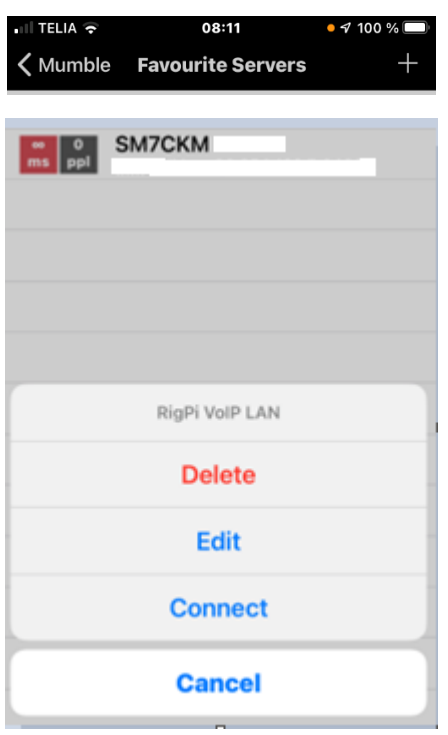

Så här ser det ut när du är ansluten.

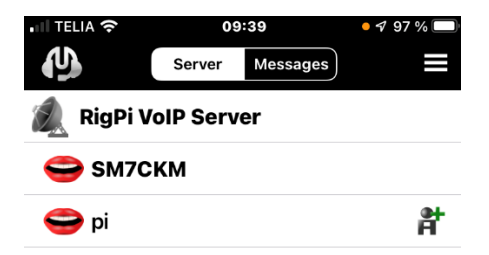

När du inte är inne i något QSO så skall du muta mikrofonen och framförallt om det är fler som är inne, annars kan det bli konstigheter. Mutar gör du genom att trycka på de tre strecken uppe till höger för att få fram menyn. Sedan väljer du Self-Mute enligt nedan:

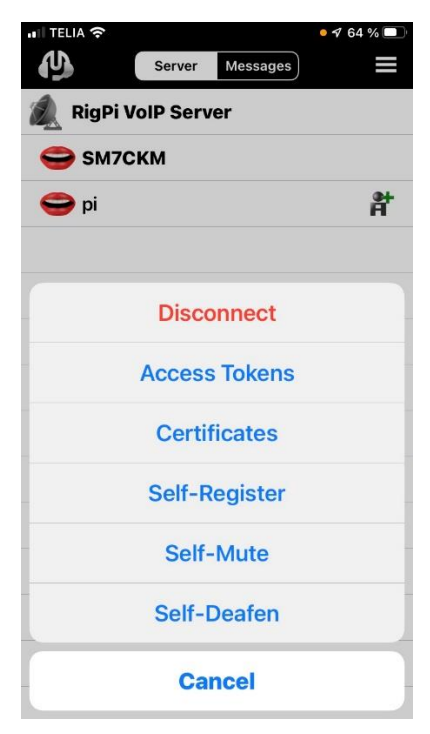

När du gjort det så markeras mutingen med ett rött kryss över munsymbolen till höger: För att koppla in mikrofonen, tryck på de tre strecken och välj Unmute Self.

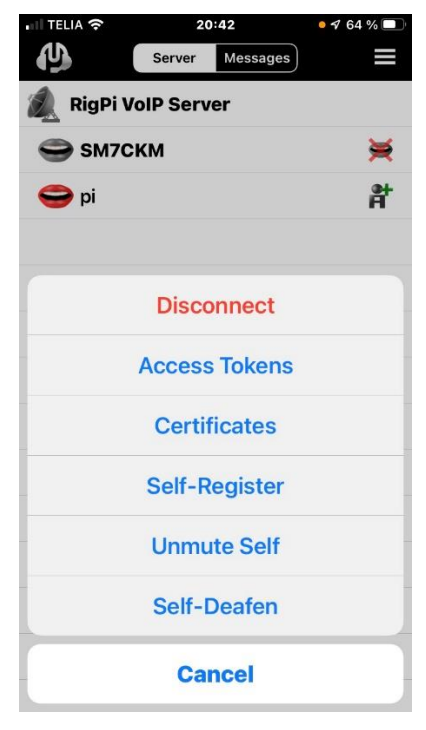

För att koppla ner, tryck på de tre strecken uppe till höger på skärmen och nedanstående meny visas, välj Disconnect så kopplas förbindelsen ner.

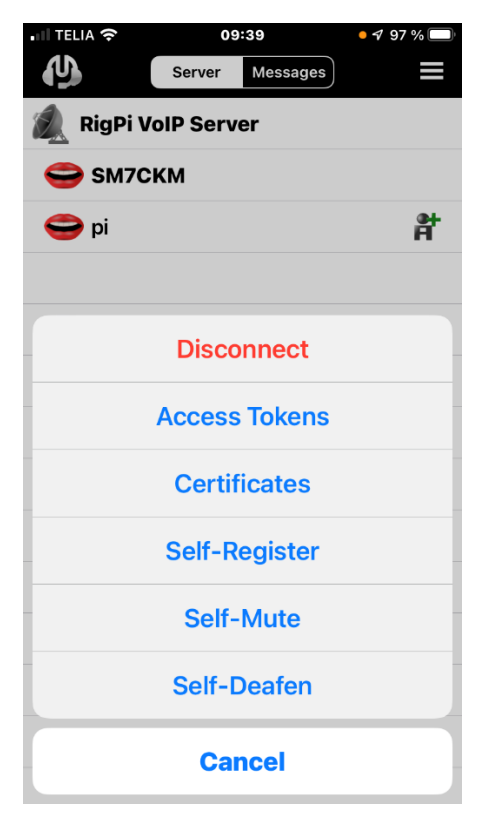

Headset:

Trådanslutet headset till telefonen är det bästa, telefonens inbyggda mikrofon fungerar utmärkt men prata inte för nära.

Bluetoothheadset funkar också bra, dock inte alla modeller. Ett som kan rekommenderas är Andersson HSX-2.0 som säljs på NetOnNet.

#### <span id="page-22-0"></span>**Lathund för att använda remotestationen.**

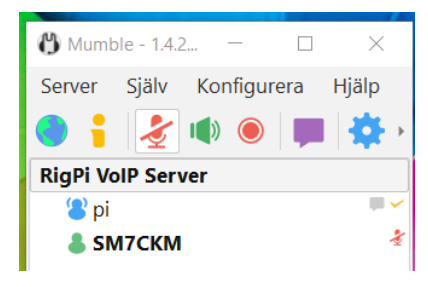

• Starta Mumble och anslut till Mumbleservern på SK7HW för att övriga som är inloggade på remoten skall se att du ansluter, dessutom ser du om det är några fler som är inloggade. "Användaren" pi är VoIP-servern.

- Se alltid till att din mikrofon är avaktiverad i Mumble, du klickar på mikrofonsymbolen så växlar den till rött med ett streck över och den symbolen syns också efter ditt namn/call för andra som är inloggade. Om du har mikrofonen avaktiverad när du loggar ut från Mumble så kommer Mumble ihåg detta vid nästa inloggning.
- Öppna en webbläsare och anslut till adresse[n http://sk7hw.duckdns.org:7488](http://sk7hw.duckdns.org:7488/), logga därefter in i RigPi för att få fram radiogränssnittet. OBS: Man kan inte se om fler är inloggade i RigPi. Om pilen vid Connect Radio är röd så klickar du på den och väntar tills den blir grön. **OBS: Om någon använder klubbstationen så kopplas antennen till Remoten bort och då hörs bara ett svagt brus. Du får då logga ur och försöka lite senare.**
- Ställ in band och frekvens som du har för avsikt att köra, klicka på TUNER för att stämma av antennen.

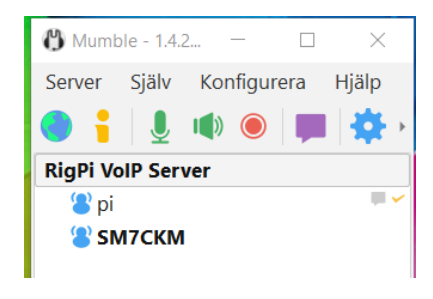

• När du skall prata/sända så klickar du på mikrofonsymbolen för aktivering som då blir grön och den röda mikrofonsymbolen efter ditt namn/call försvinner. Därefter aktiverar du PTTn i webbläsaren/RigPi med antingen mellanslagstangenten eller genom att klicka på PTT:n i fönstret , när PPT:n blir röd kan du prata, vänta någon sekund innan du börjar prata. När du pratat klart väntar du någon sekund, tryck därefter på mellanslagstangenten eller klicka på PTT:n.

- Ta för vana att alltid lägga på sekretess när du pratat klart. Är man flera inloggade är det extra viktigt eftersom det i annat fall kan följa med ljud ut i sändningen som inte kommer från den som just då pratar/sänder.
- När du är klar OCH är sist ut från Mumble så skall du aktivera Power Off i radiogränssnittet för att remoteutrustningen skall ställa sig i "åskläge" och därefter loggar du ut med den svarta pilen uppe i högra hörnet i Webbgränssnittet.

#### **Skapa genväg i Mumble för att avaktivera/aktivera mikrofonen.**

Eftersom man kan använda mellanslagstangenten för att trigga PTT i webbläsaren (OBS det fönstret måste vara aktivt) så kan man skapa en genväg i Mumble som aktiverar/avaktiverar mikrofonen med valfri tangent men undvik mellanslagstangenten då man kan komma i "otakt".

• Starta Mumble. Välj Konfigurera – Inställningar

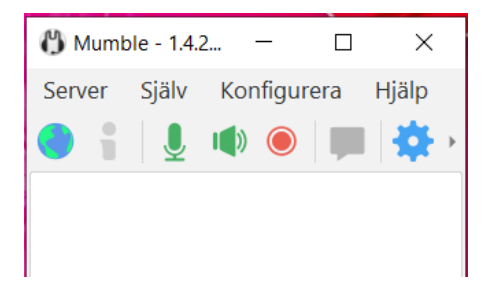

• Klicka på Genvägar i menyn på vänstersidan.

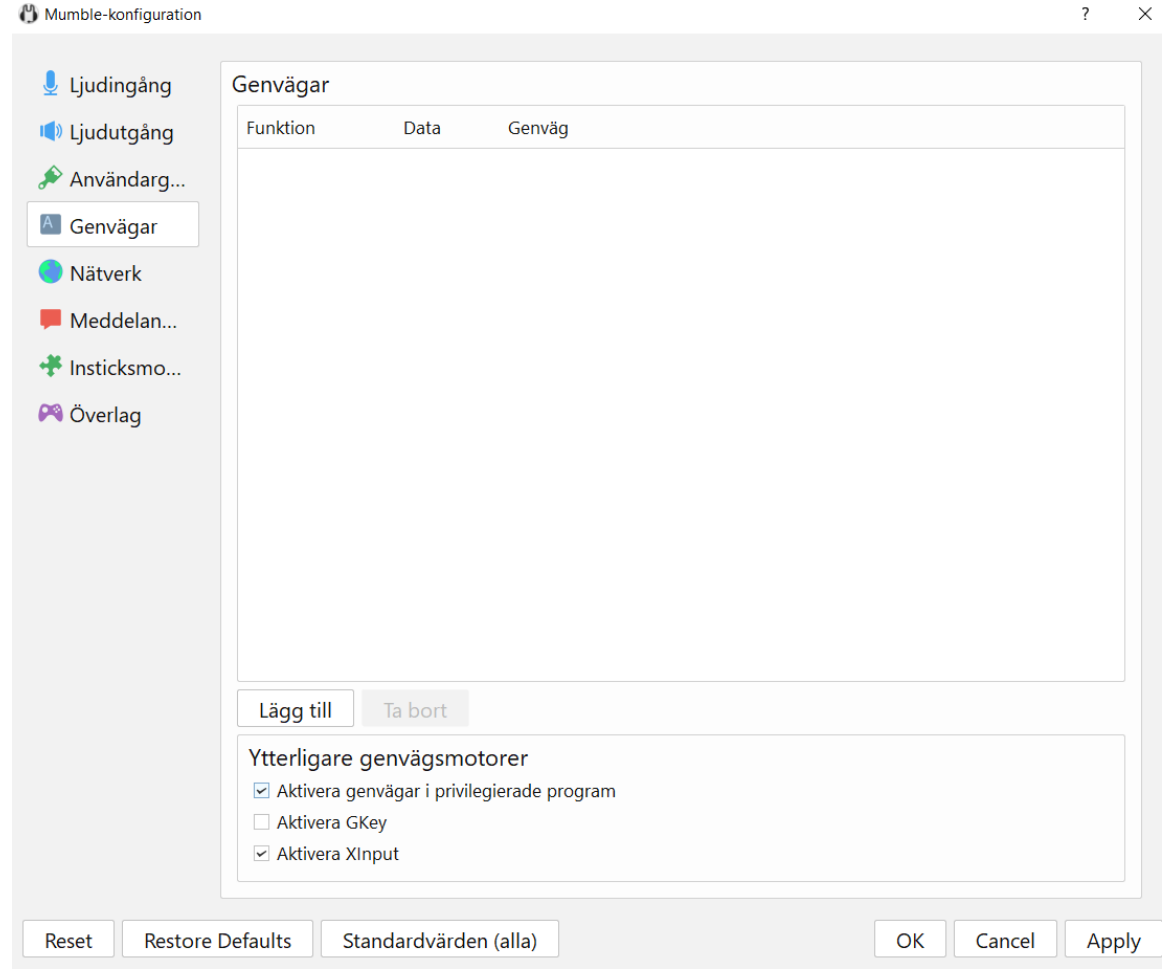

• Klicka på Lägg till och nedanstående rad kommer upp.

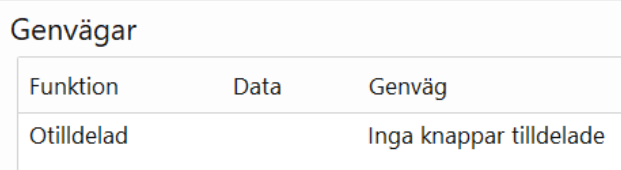

- Klicka på Otilldelad och välj Avaktivera mikrofon. Funktion ändras till "Avaktivera mikrofon" och Data ändras till "Växla"
- Klicka på "Inga knappar tilldelade" och följande fönster kommer upp.

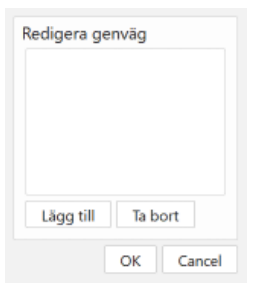

• Klicka på Lägg till och tryck till på valfri tangent, undvik Mellanslagstangenten. Klicka därefter på OK.

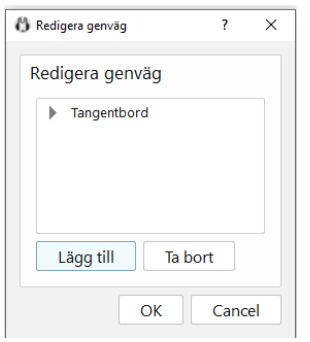

• Raden i Genvägar ser nu ut så här, visar högertangent AltGr :

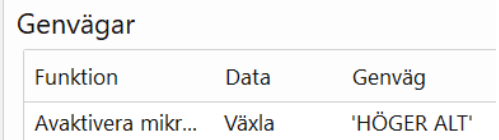

• Klicka på OK längst ner till höger i Genvägsfönstret.

Nu är Mumble programmerat så att den tangent du valt aktiverar/avaktiverar mikrofonen.

## <span id="page-25-0"></span>**Rotorstyrning och antenninfo.**

Det finns två antenner anslutna till remotestationen.En dipol som används för att köra 80-,60- ,40- och 30-meter. Sedan finns det en Hexbeam som sitter på klubbstugan med rotortstyrning för 20-,15-,10- och 6-meter.

Via remoten kan man styra antennrotorn. Rotorn kan inte styras utan att mata in ett call eller ett prefix så att systemet får information om ny riktning. Radion måste vara startad för att det skall gå att starta rotorn.

Uppe till höger i webbgränssnittet finns ett inmatningsfält som heter Search for call, här skriver man in call eller bara prefix och trycker enter eller klickar på det gröna "förstoringsglaset". Uppgifterna hämtas från qrz.com.

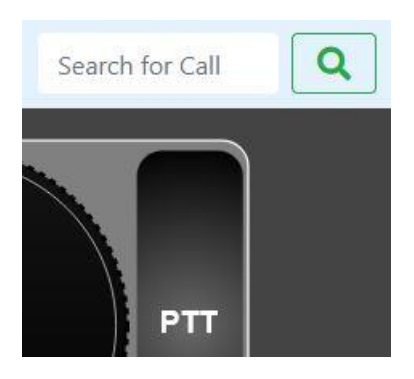

Om du tänker köra ett land så skriver du in ett prefix, här är ett exempel på VK Australien.

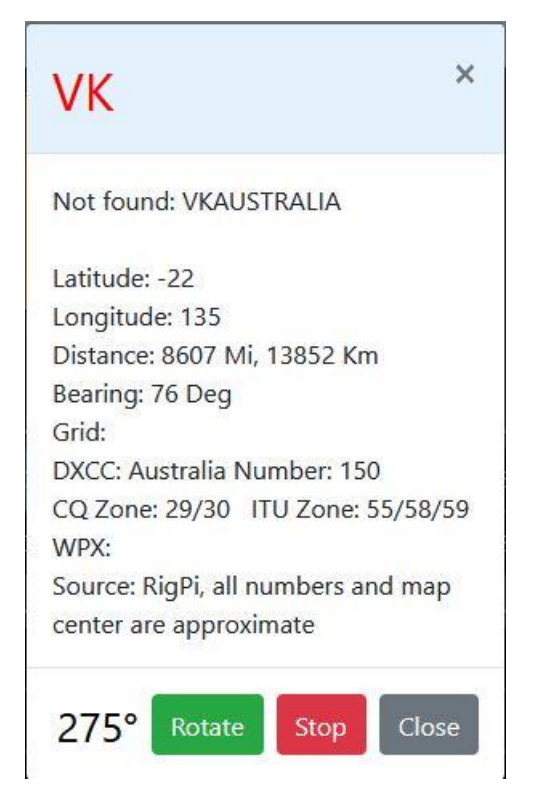

Här är ett exempel på sökning av ett fullständigt call.

# **SM7GVF**

Kjell Jarl, SM7GVF Hössjö Torparegård 5 Se-342 63 Moheda, SWEDEN kjell.jarl@bahnhof.se

Latitude: 57.003420 Longitude: 14.513214 Distance: 13 Mi, 22 Km Bearing: 316 Deg Grid: JO77ga DXCC: Sweden Number: 284 CQ Zone: ITU Zone: WPX: SM7 Source: QRZ

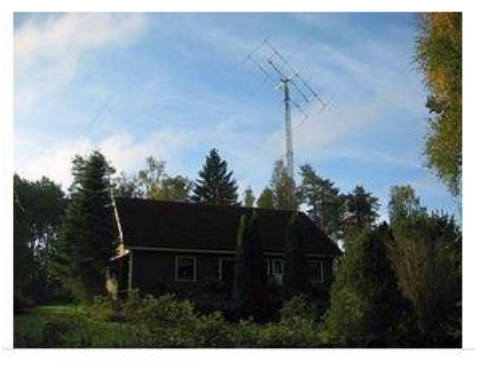

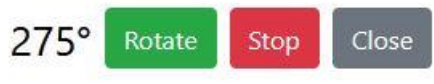

 $\times$ När du får upp informationen på callet så aktiveras rotorn genom att klicka på Rotate

En kontrollfråga kommer upp, klicka på OK för att starta rotorn.

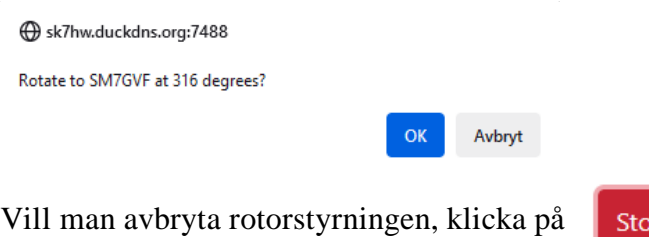

Gradtalet till vänster om rotateknappen kommer nu att

ändras och det är bara att vänta tills rätt gradtal visas. Efter det kan man klicka på

Close

Det går att klicka på CLOSE efter man klickat på ROTATE om man inte vill vänta och se resultatet, rotorn kommer ändå att gå till begärt läge.

## <span id="page-27-0"></span>**Ändringshistorik**

Version 1.0 – 1.15 Äldre versioner

- 231127 Version 2.0 ej pubicerad, omarbetad version, tillägg med register, uppdelning i "kapitel", byte av och tillägg bilder, förtydliganden och tillägg med rotorstyrning /SM7CKM
- 231130 Version 2.01, Sidan 5, ny bild med markering av Power OFF och Utloggning. Sidan 16, ny bild på Användargränssnitt i Mumble, välja Staplade och Alltid överst.
- 240120 Version 2.02, Sidan 22, uppdaterat "Lathund"
- 240317 Version 2.03, Sidan 4, uppdaterat frekvensintällning, kan även göras med scrollhjulet på musen.

Sidan 2, förtydligande exakt rätt Username skall anges.

Sidan 3, ny bild som visar vilka band som kan köras på ansluten antenn.

Sidan 3, Text tillagd om brus och användning av klubbstationen.

Sidan 4, S-meter, text tillagd om brus och användning av klubbstationen.

Sidan 22, Mumble, text tillagd om brus och användning av klubbstationen.

240323 Sidan 2, ändrat Username till SK7HW för att minimera felinloggningar.

Sidan 26, lagt till information om antenner som finns på remoten.